[ツール] → [インターネットオプション] → [セキュリティ] タブをクリックします。

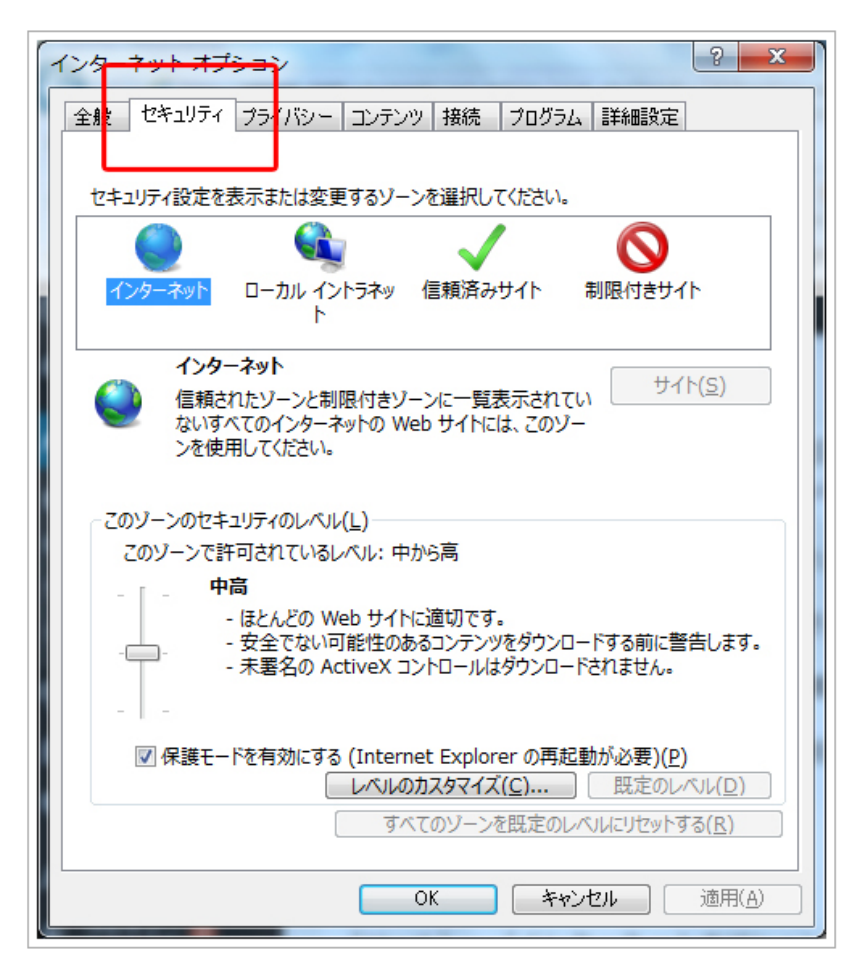

[信頼済みサイト] をクリックします。

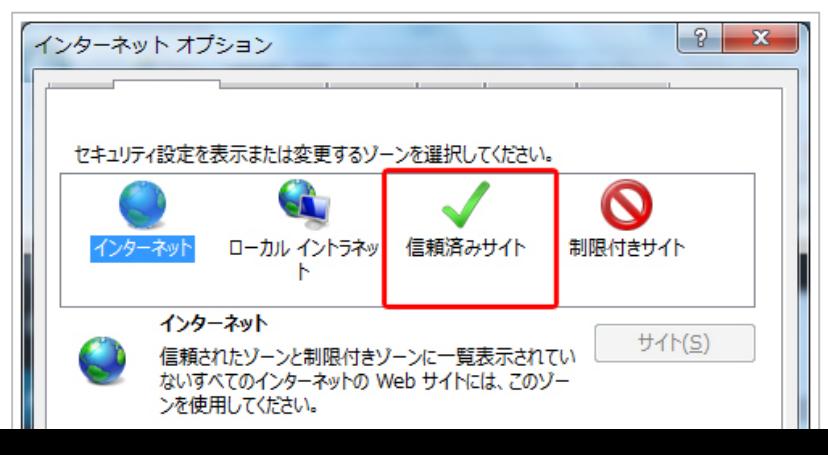

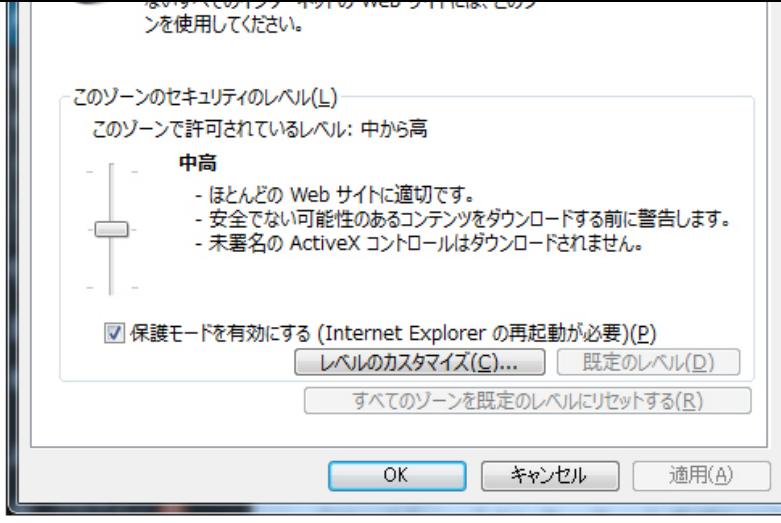

[サイト] ボタンをクリックします。

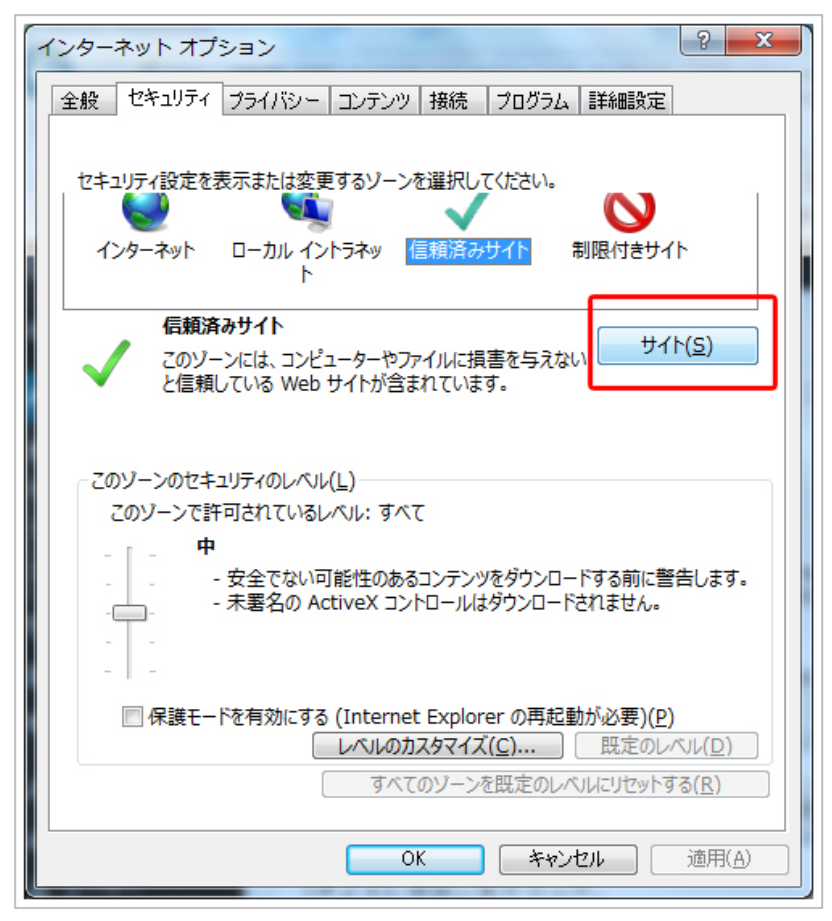

[このWebサイトをゾーンに設定する] に[http://www.mscdance.net/]と入力して[追加]ボタンをクリックします。

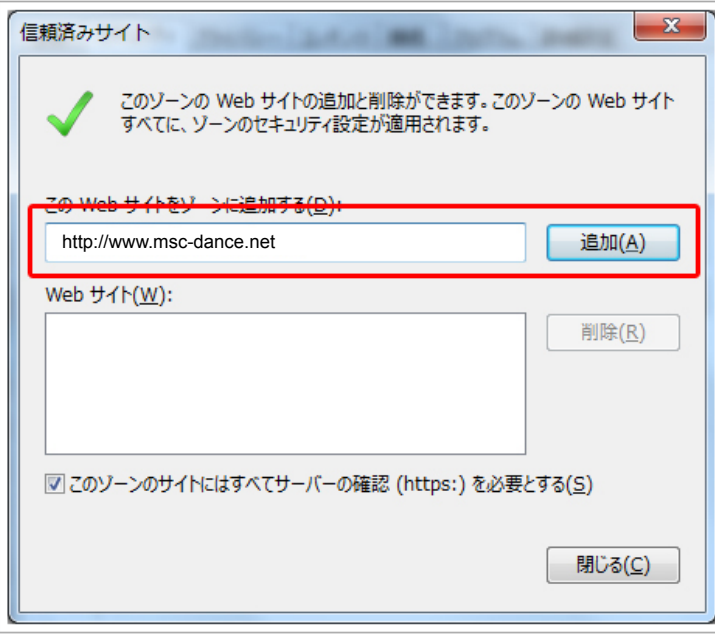

[Webサイト] に追加されたことを確認します。

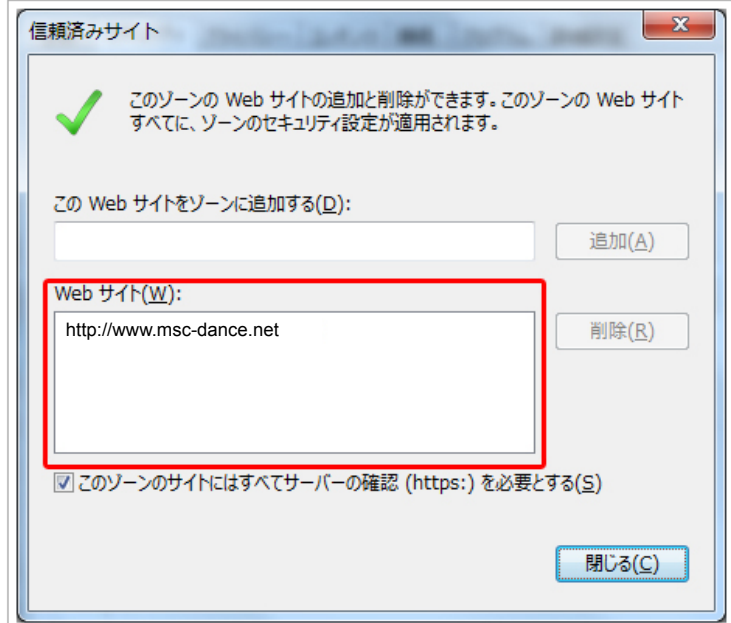

画面を閉じて、一度ページの再読み込みをして頂くと表示されます。